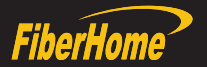

# AN5516-04 Optical Line Terminal Equipment Quick Installation Guide

MN000003108 [Version: D]

FiberHome Telecommunication<br>Technologies Co., Ltd.

We appreciate your business. Your satisfaction is our goal. We will provide you with comprehensive technical support and after-sales service. Please contact your local sales representative, service representative or distributor for any help needed at the contact information shown below.

# Contact us

**Fiberhom me Telecommunication Technologies Co., Ltd. .**

Address: No. 67, Guanggu Chuangye Jie, Wuhan, Hubei, China Zip code : 430073 Tel: +6 03 3 7960 0860/0884 (for Malaysia) +91 98 9985 5448 (for South Asia) +593 3 4 501 4529 (for South America) Fax: +86 27 8717 8521 Website: http://www.fiberhomegroup.com

No part of this document (including the electronic version) may be reproduced or transmitted in any form or by any means without prior written permission from FiberHome.

Information in this document is subject to change without notice.

All rights reserved

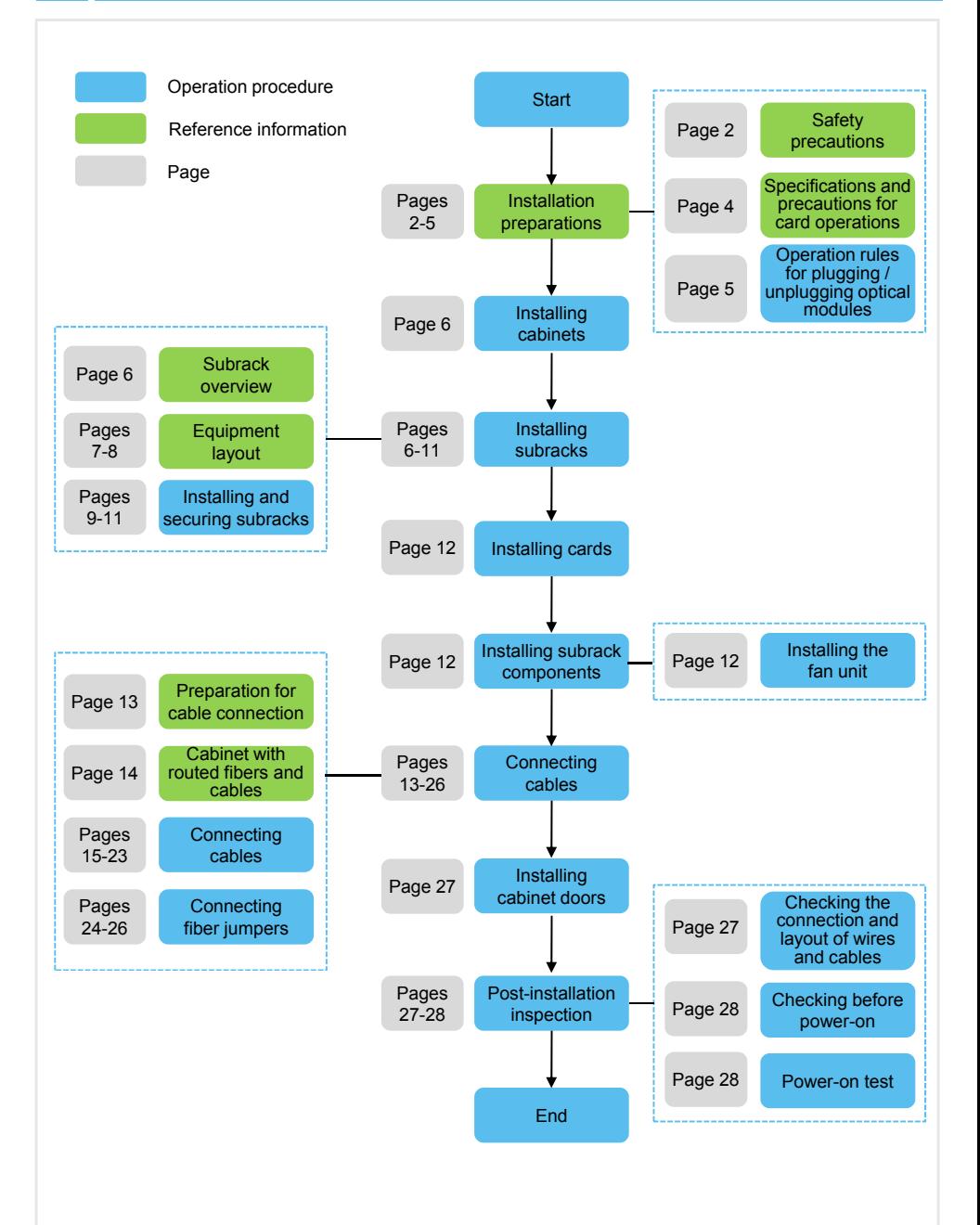

### **Warning**

#### **Laser Safety**

To prevent laser radiation from injuring eyes, do not look into the end face of the fiber or fiber connector directly with naked eyes. Laser class

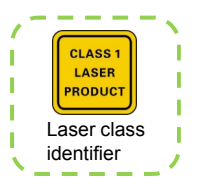

# **Caution**

#### **ESD Protection**

- $\blacklozenge$  Carpets or other materials that easily generate static electricity should not be used on the floor of the equipment room.
- $\blacklozenge$  Do not touch any component or wires on cards, or metal conductors in sockets. ESD protection measures should be taken if it is necessary to touch the card during maintenance.

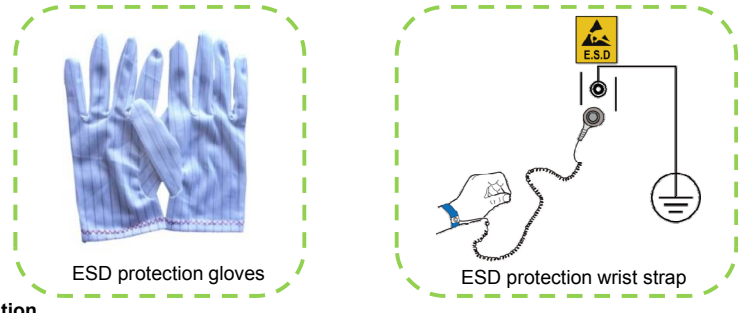

## **Caution**

#### **Grounding Requirements**

Before the equipment is powered on, the cabinet protection earth ground cable and subrack protection earth ground cable should be well grounded. Check and ensure that the insulation resistance and ground resistance meet the specification.

# **Caution**

#### **Binding Cables**

- Cables of different types on the installation site should be laid out independently and bound separately. Please note that optical fibers should be bound with dedicated fiber binding straps.
- ◆ Exercise care if you must bend fibers. If bends are necessary, the fiber bending radius should never be less than 20 d (d refers to the fib ber diameter).
- $\blacklozenge$  The cables are bound with proper and equal spacing between them. The cable binders are arranged in good order. The extra parts of the binders are cut from the root without leaving sharp points.

# **Caution**

#### **Inspection Prior to Installation**

Prior to equipment installation, please inspect the equipment room, cabinet, power supply, connection of cables (especially earth ground cable), and supporting facilities. After confirming that the conditions for installation are satisfactory, start the work following the project designing documents. Please refer to the manual *Instal llation Reference* for details.

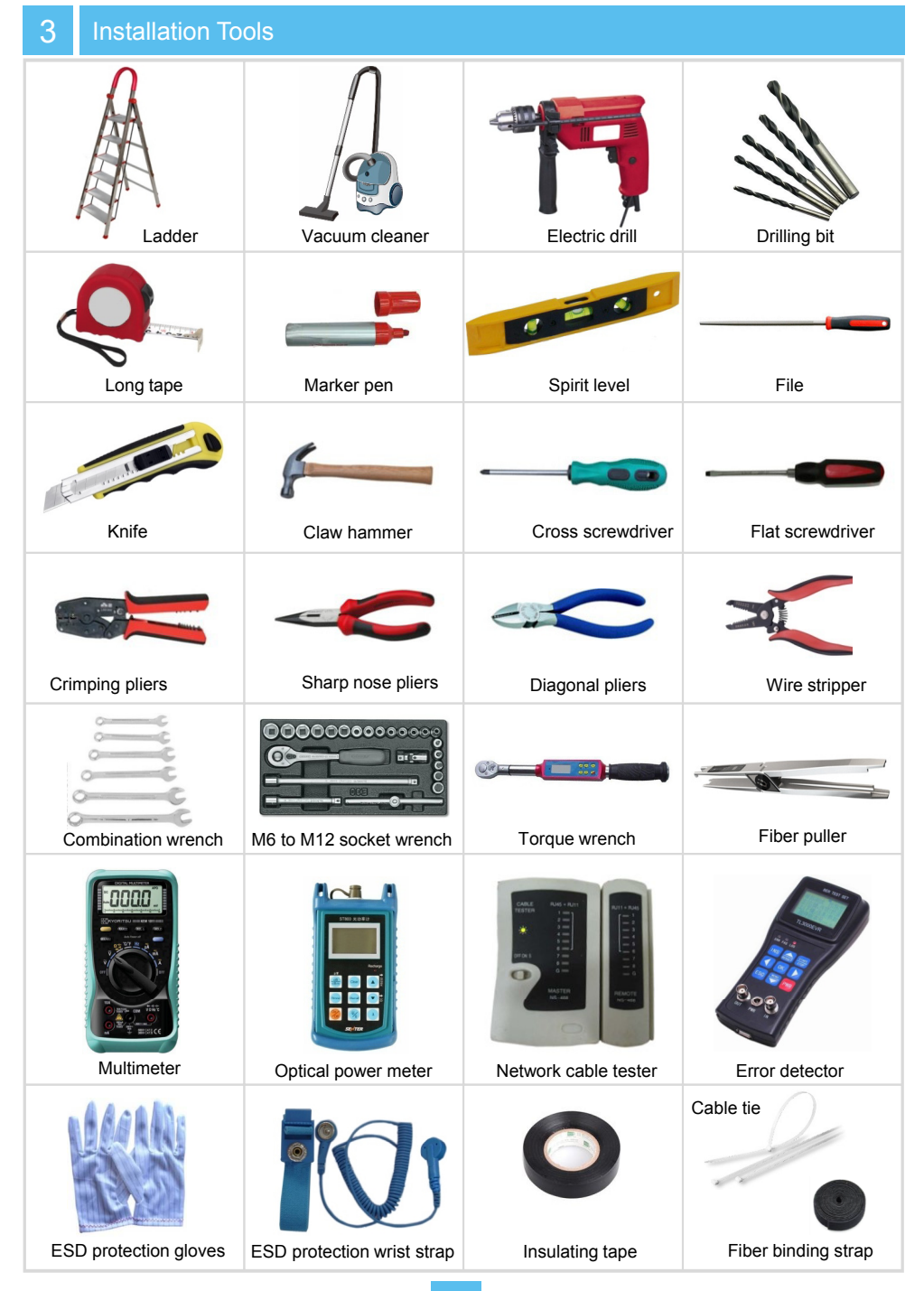

- ◆ Do not contact cards with bare hands. Always wear ESD protection gloves or ESD protection wrist strap when operating on cards.
- $\blacklozenge$  When holding a card, put your hands on its panel, and do not touch any component or wires on cards, or metal conductors in sockets.

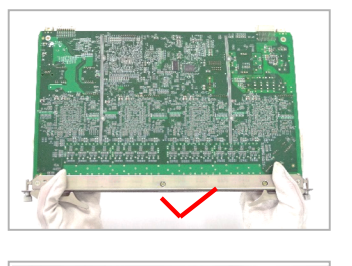

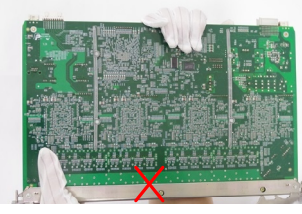

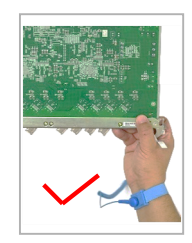

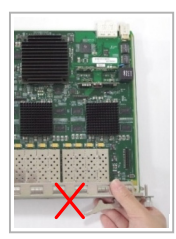

- $\blacklozenge$  All vacant slots in the subrack should be installed with dummy panels. When you unplug a dummy panel, ensure that you will plug it back in five minutes.
- $\blacklozenge$  Use care when plugging a card. The card cannot be inserted if not properly oriented.
- The cards are valuable and fragile. Users should treat them with great care.
- Prevent the circuit surfaces of cards from contacting each other, to avoid shorting or scratching.
- $\blacklozenge$  If the unpacked card is a spare card, it will not be installed immediately. Users can put the card with its original ESD protection bag in a dry and cool place, keeping it away from sunlight and strong electromagnetic radiation sources.

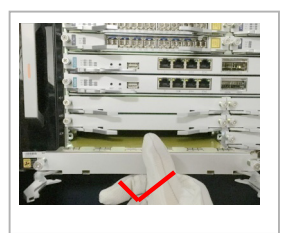

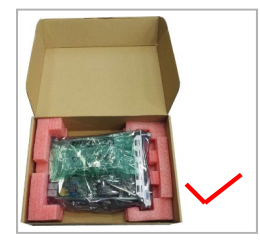

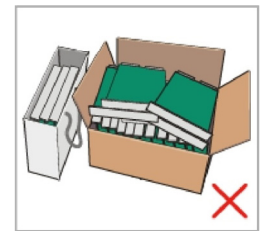

# 5.1 Plugging the Optical Module

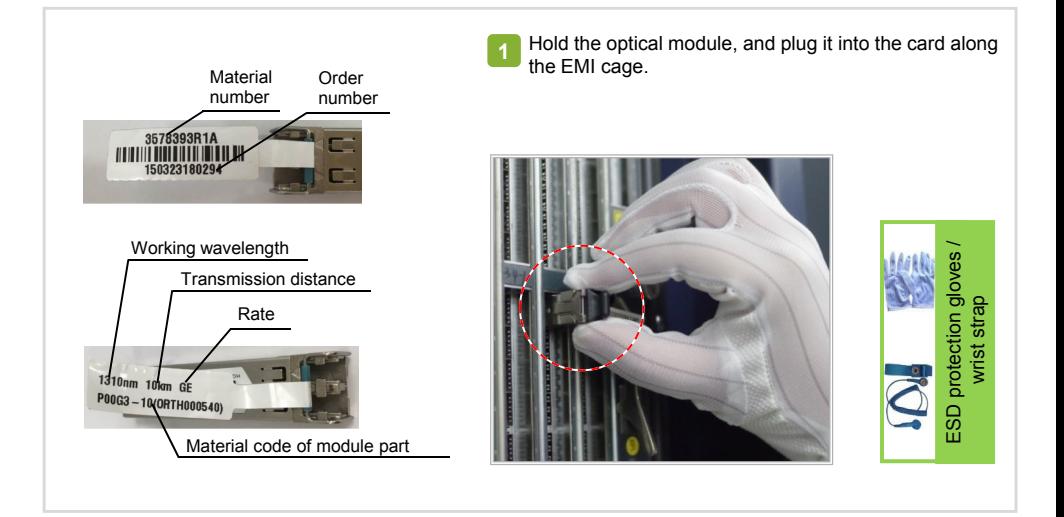

# 5.2 Unplugging the Optical Module

Grab the pull ring of the optical module with the Grab the pull ring of the optical module with the<br>tweezers end of the fiber puller, and draw it out to detach the optical module from the EMI cage.

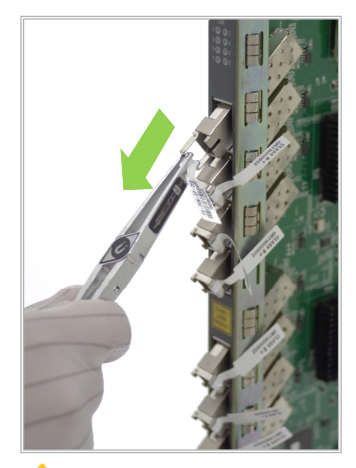

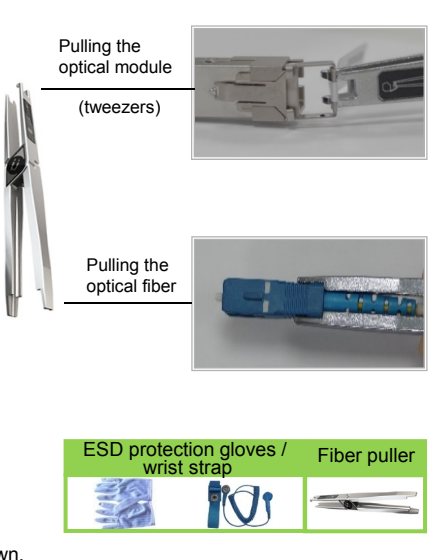

Fiber puller

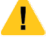

## **Caution**

While pulling the optical module, hold the fiber puller tightly so that the module will not fall down.

### **Note**

The AN5516-04 can be installed in the following cabinets. Please refer to the following manuals for the procedures of installing the cabinets.

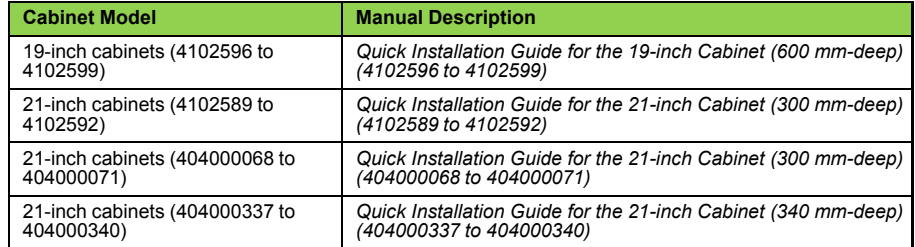

7 | Installing Subracks

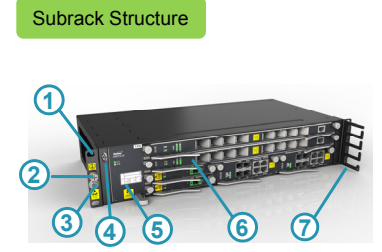

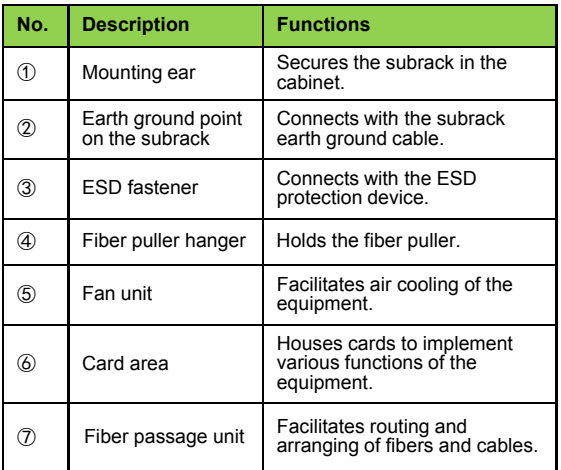

#### Subrack Dimensions

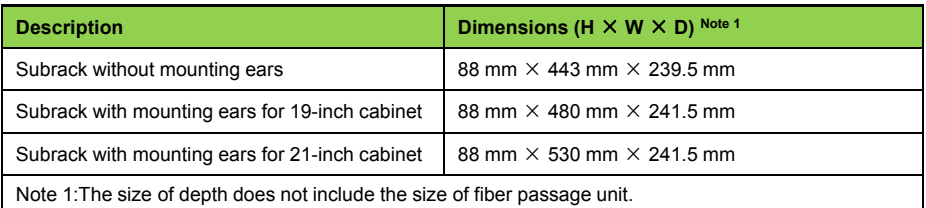

#### Rules for Arranging Subracks

- ◆ When multiple AN5516-04 subracks are to be installed in a cabinet, usually arrange them from the top down.
- ◆ The AN5516-04 subrack supports both DC power supply and AC power supply. The equipment layouts in the two cases are different.
- ◆ A cabinet can house three AN5516-04 subracks at most.
- ◆ The subracks are mounted on the front vertical mounting flanges in both 19-inch and 21-inch cabinets.
- $\blacklozenge$  The distance between every three mounting holes on the front vertical mounting flange in a 19-inch cabinet is 1 U (44.45 mm).
- $\blacklozenge$  The distance between every two mounting holes on the front vertical mounting flange in a 21-inch cabinet is 1 SU (25 mm) cabinet is 1 SU (25 mm).

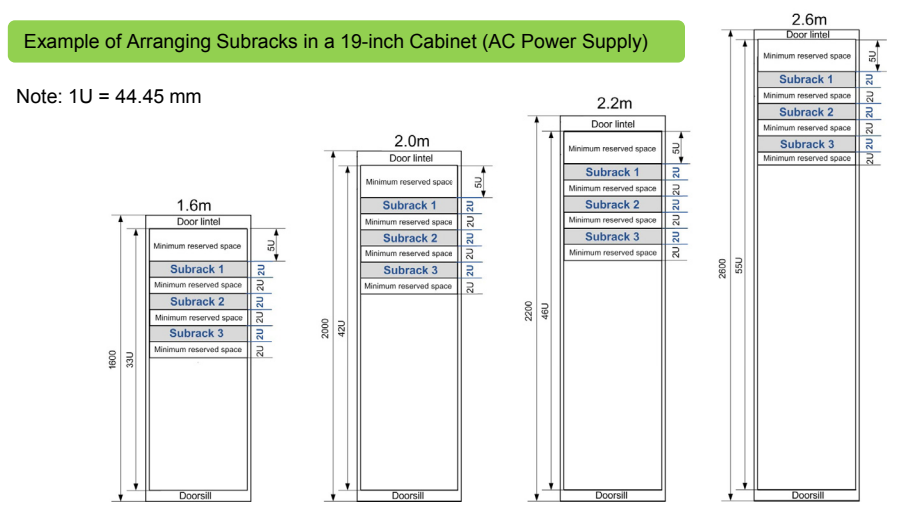

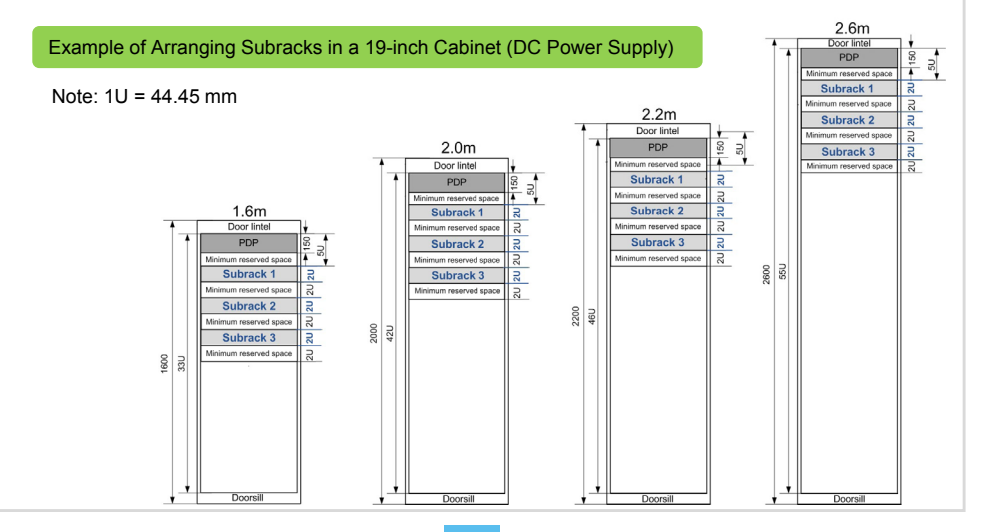

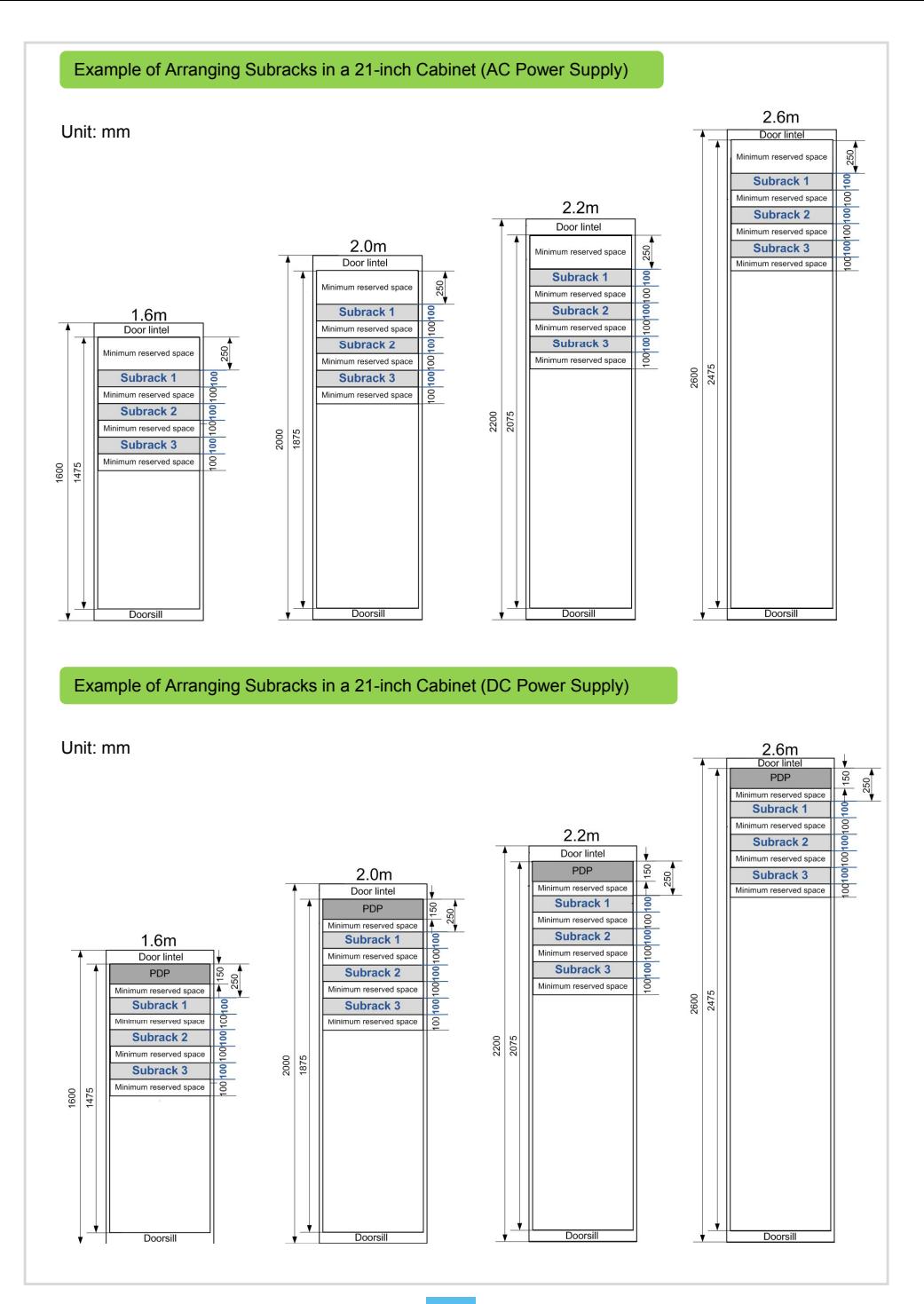

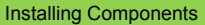

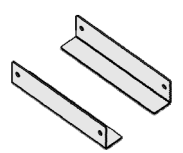

Slide rails for 19-inch cabinets

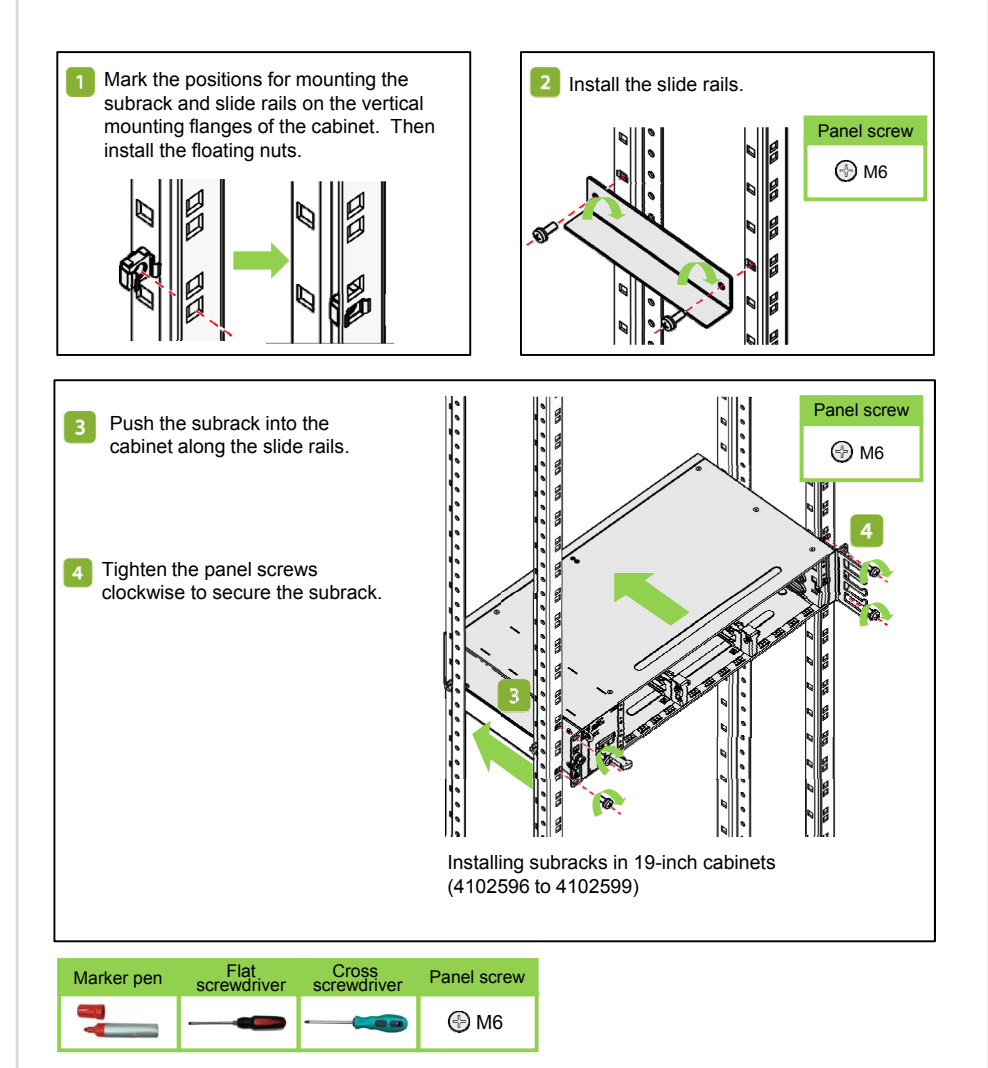

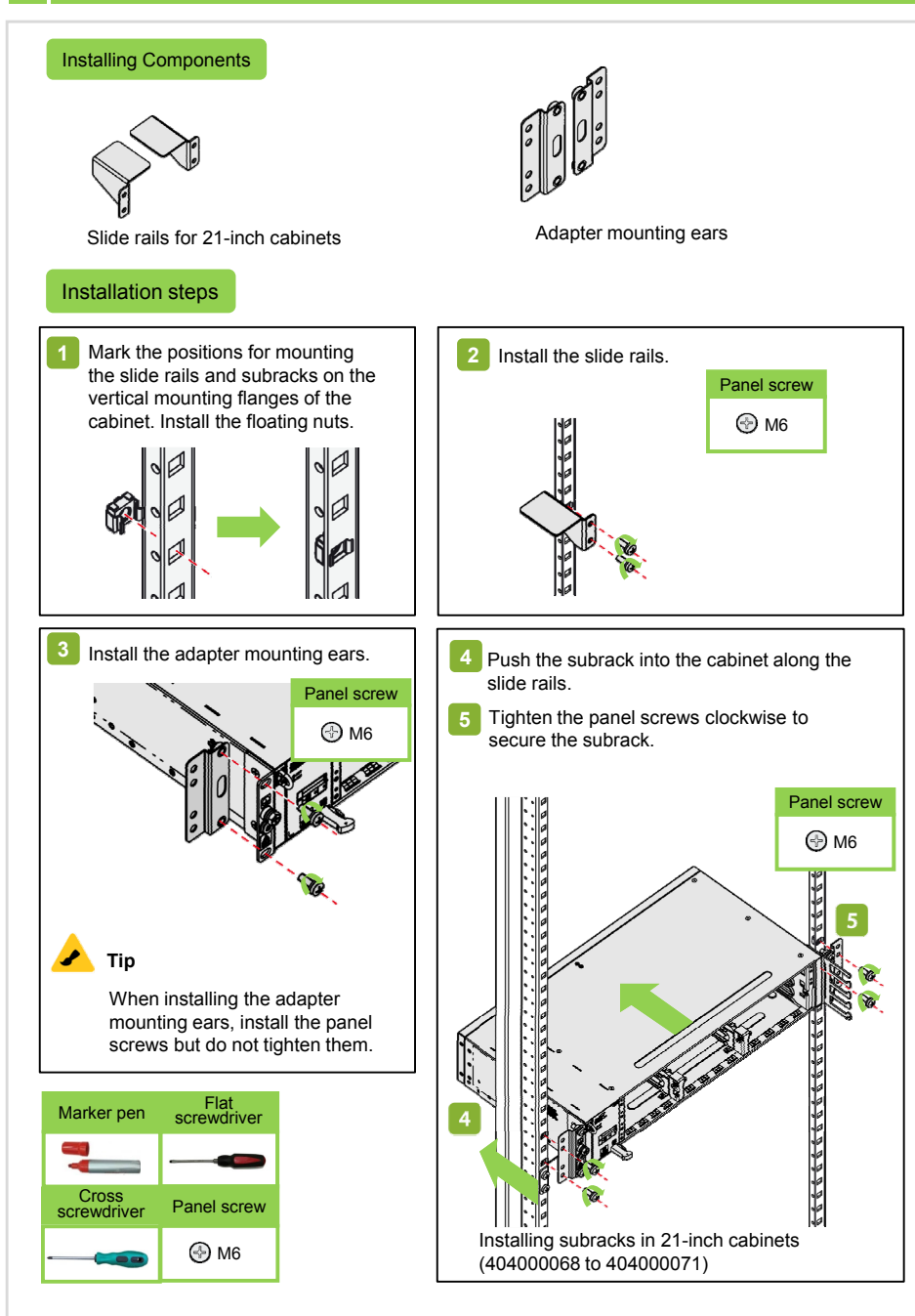

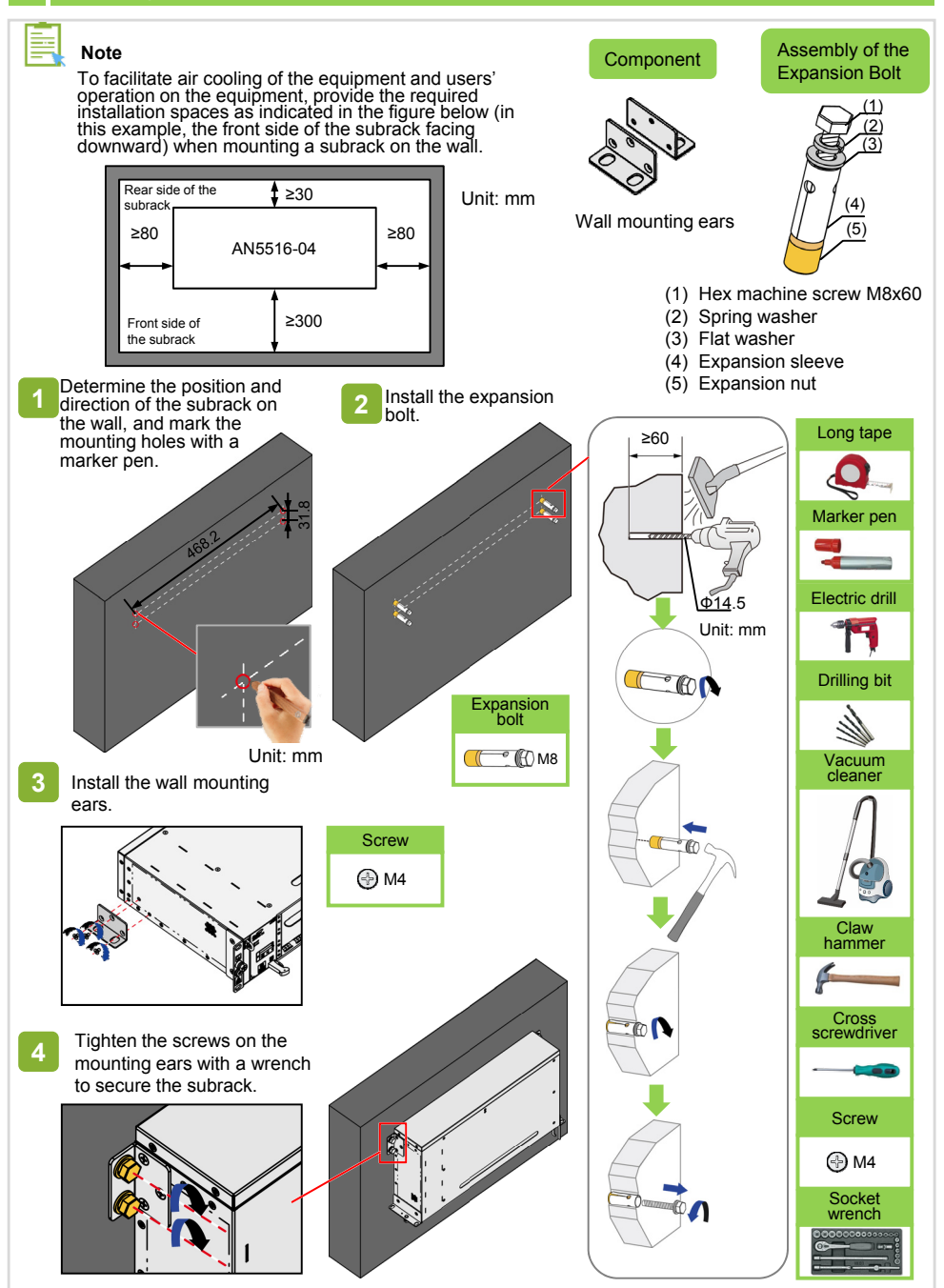

# **Installing Cards**

## **Caution**

- $\blacklozenge$  Before installing a card, check the pin and card connector on the backplane.
- Follow the rules for installing cards.
- $\blacklozenge$  If resistance is encountered when you are plugging a card, pull out the card and check whether the card d irection, slot, and card type are correct. Do not force in a card in such a case.
- ◆ Apply dummy panels to the slots not holding cards. The procedures for installing the dummy panels are the same as those for installing common cards.
- Open the latches, align the left **1 2** and right edges of the card with the slide rails in the slot (with the component side of the card facing upward) and push the card in along the slide rails slowly.
	- Push the card to its position, and cl ose and secure the card's latches as shown in the fig ure below.

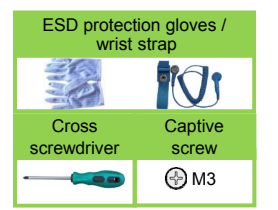

Tighten the captive screws on the card panel to lock the card. **3**

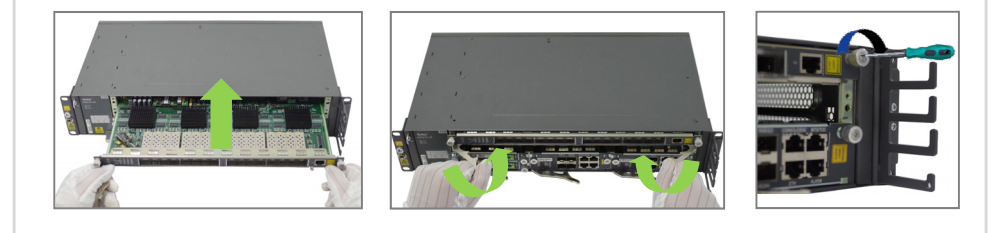

# 8.2 Installing the Fan Unit

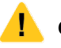

- ◆ Do not operate forcefully; especially do not exert excessive force when installing the fan u nit.
- $\blacklozenge$  Do not touch the fan blades when the fan unit is running.
- Hold the fan unit and align the slide rails on t he upper and lower sides of the fan unit with the slide rail grooves for the fan unit on the subrack respectively.
- Push the fan unit slowly into the subrack until it is completely inserted and locked into the backplane socket of the subrack. **2**

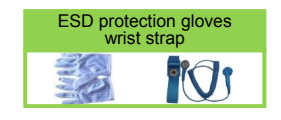

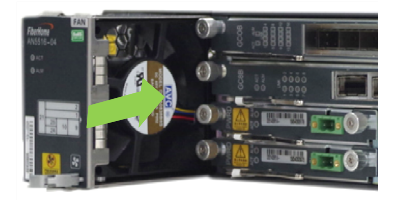

#### **Note**

- Teparations for Cable Connection<br>Note<br>♦ Internal cables are the wires and cables that are connected inside the cabinet. These cables are usually connected before delivery. Installers should check the connection of internal cables on site. The items to check include wheth er the cable distribution is reasonable, whether the wires and cables are properly and neatly arranged, whether the plugs are connected firmly, whether incorrect insertion or poor insertion exists, and whether any part is missing.
- The installers can choose the top access wiring mode or the floor access wiring mode according to the equipment room and the installation site conditions (This guide uses the top access wiring mode as an example for description).
- ◆ The AN5516-04 can use the PDP296B (3000068). Please refer to *Hardware Description* for the specifications and pin definitions of the PDP.

# **Tip**

- $\blacklozenge$  Before laying out wires and cables, you need to remove the front panel of the PDP. If space is limited for operations, remove the baffle at the bottom of the PDP.
- After you have completed layout of wires and cables, restore the front panel and baffle to their original places.

#### Preparing Wiring Holes on the Cabinet

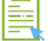

## **Note**

- ◆ For a cabinet equipped with mouseproof hop-pockets on the top, fasten the mouseproof hop-pockets after on the top, fasten the mouseproof hop-pockets after<br>external wires and cables are led into the cabinet and well arranged.
- $\blacklozenge$  For a cabinet equipped with cover plate on the top or bottom of the cabinet, determine the position, size and number of wiring holes according to t he wiring

Fastening the mouseproof hoppockets on the top of cabinet

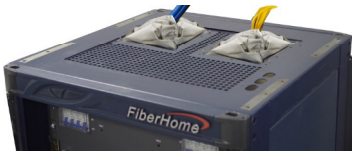

plan. Pierce the cover plate with diagonal pliers at desired positions to make wiring holes. The following introduces how to make wiring holes on the top of the cabinet.

#### **Caution**

- $\blacklozenge$  Prepare the holes from near to far in sequence.
- ◆ Polish the raw edges of holes so that they will not cut hands or cables.

Recommended areas and sequence for making wiring holes

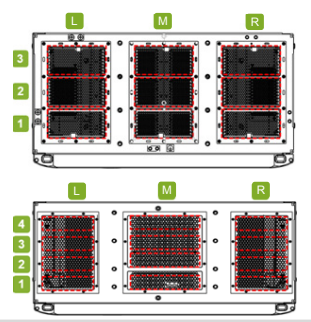

Making a wiring hole

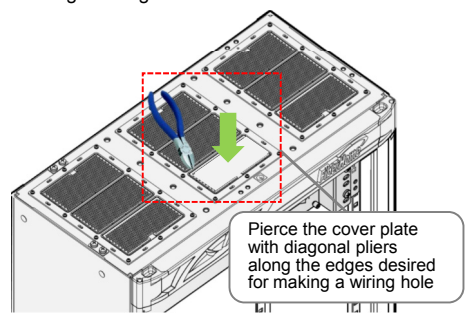

A PON Service Subrack

 $\mathbf{z}$ **FiberHome** 聞 Ę ı E ļ ł ï ï ı, ļ ı ı ľ

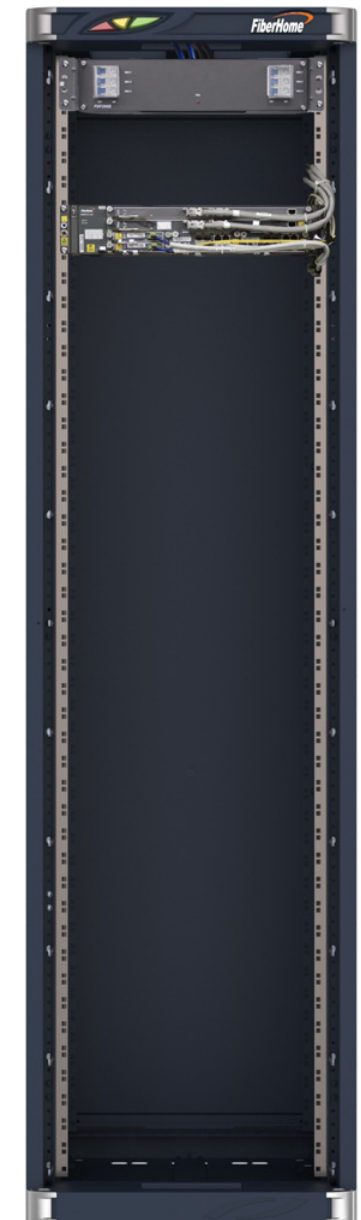

## An MSAN Service Subrack

# 11.1 Connecting the Cabinet Protection Earth Ground Cable

Cling one end of the cabinet protection earth ground cable to the earth ground point on the cabinet top and tighten it with a screw. Lead the other end of the cable to the earth ground point on the head of row cabinet in the equipment room.

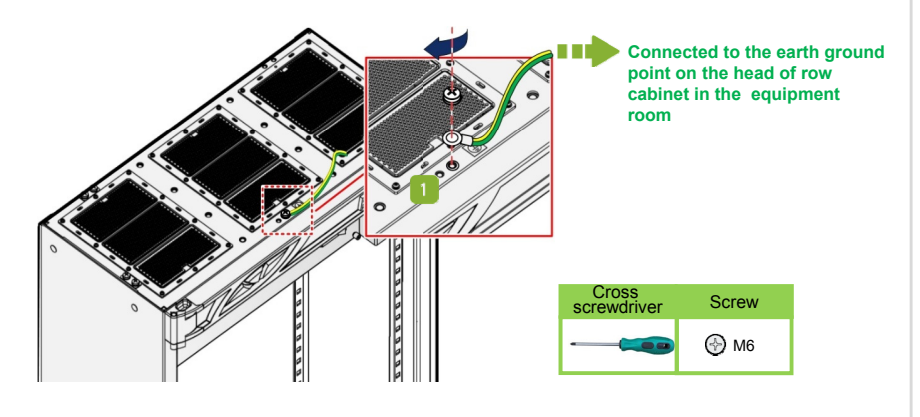

# Connecting the Cabinet Power Cable

#### **Warning**

- $\blacklozenge$  Make sure the external power supply is shut off before connecting the power cable. Do not connect the power cable when it is powered.
- $\blacklozenge$  Make sure the DC input is cut off; identify the switches to be used.
- $\blacklozenge$  Never expose the joining part of the power cable and the power connector unless necessary.
- $\blacklozenge$  If the bonding resistance between the ground cable of the equipment and the ground bar is larger than 0.1 ohm, the ground cable should be re-arranged.

- $\blacklozenge$  With the premise that the cables must be arranged in compliance with the route, the power cables (including ground cables) should be processed on site according to the "shortest" route principle.
- $\blacklozenge$  The power cables should be made of a continuous segment of copper core with no intermediate connections.

**Connection PDP End CableNote 1 Opposite End PDP296B (3000068)** -48V power cable -48V\_A terminal (active) External -48V DC power -48V\_B terminal (standby) supply 0V power cable (b black) 0V\_A terminal (active) External power earth ground 0V\_B terminal (standby) PDP protection earth ground cable (yellow- /green) Earth ground point on the top PE terminal of cabinet PDP296B (30000 068):  $\circ$  .  $\blacksquare$   $\Box$   $\circ$ Note 1: Please refer to the chapter on cables in *Hardware Description* for the model numbers of the

cabinet power cables.

# Bus bar

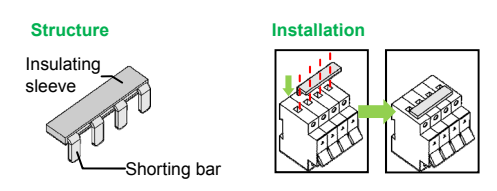

# **Tip**

**Note**

The protection earth ground cable for the PDP has been connected with the PE terminal before delivery of the PDP; users need only to connect the other end of the cable to the earth ground point on the cabinet top.

The following introduces how to connect the cabinet power cables when the PDP296B (3000068) is used.

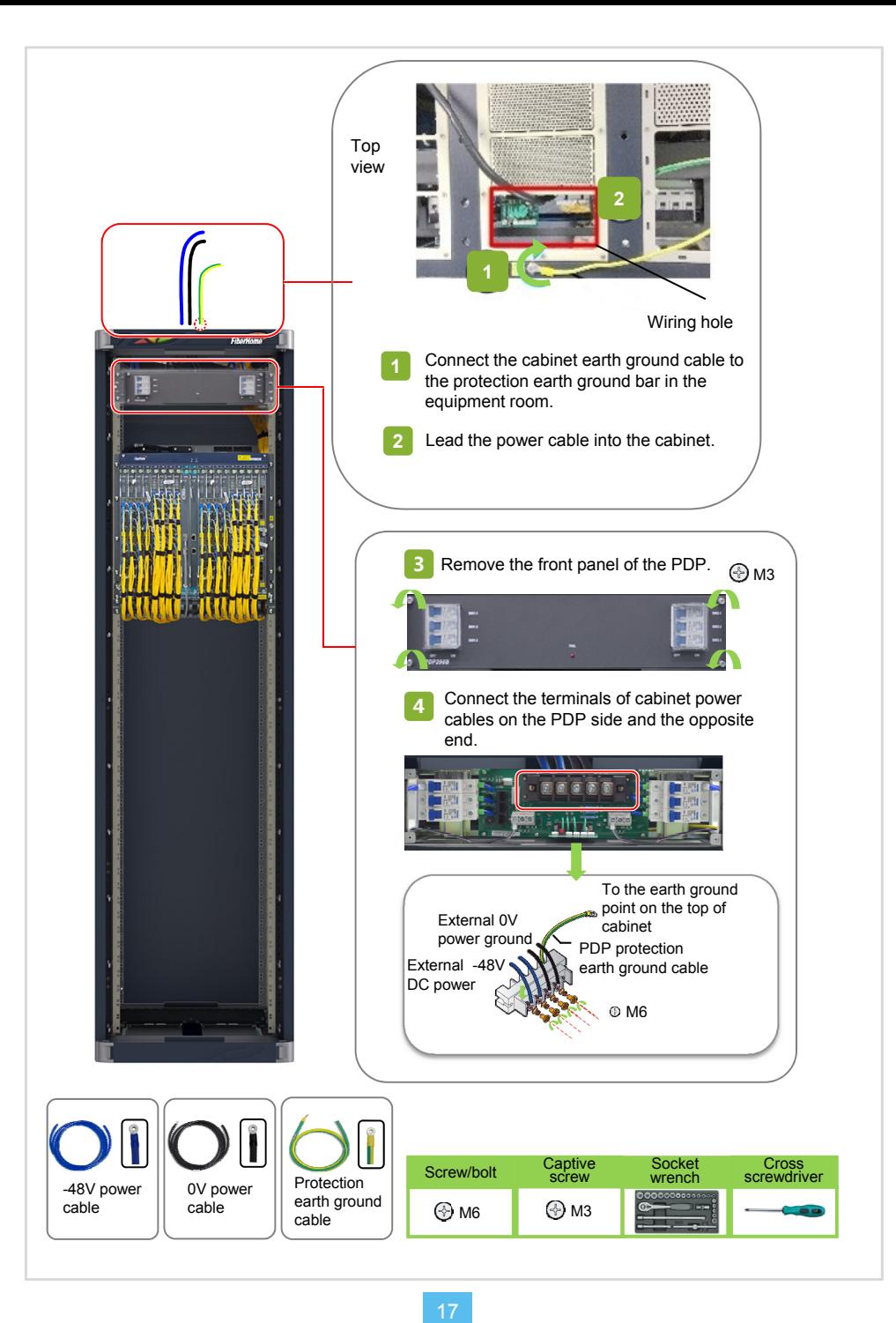

# 11.3 Connecting the Subrack Protection Earth Ground Cable

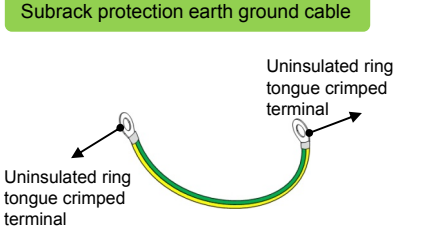

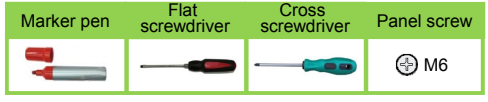

- Cling the uninsulated ring tongue crimped terminal on one end of the protection earth ground cable to the earth ground hole on the subrack and secure it with a panel screw with a flat washer from the accessories.
- **2** Install the floating nut and cling the uninsulated ring tongue crimped terminal on the other end of the cable to the determined mounting hole. (Installers may select a convenient installation hole on the vertical mounting flange to account for distance and position.) Secure the terminal by tightening the panel screw with a flat washer from the accessories.

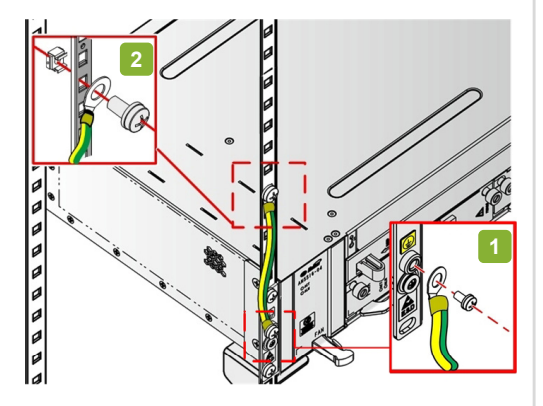

# 11.4 Connecting the Subrack Power Cable

# **Caution**

- ◆ Completely insert the cord end terminals into the terminal blocks on the PDP. To ensure good connection, the metal part exposed should not exceed one sixth of the overall metal length. The length of exposed insulation coverin g or metal part of terminals in the same row or batch should be equal whenever possible.
- $\blacklozenge$  Do not press the insulation covering of the cord end terminals, which may result in poor electrical connection.
- $\blacklozenge$  Make sure the side with larger area of the cord end terminal contacts with the terminal block.

- The power cables and the signal cables s should be bound separately.
- $\blacklozenge$  After you have completed connection of the power cables, attach a label indicating the cable information to both ends of each cable, 1 cm to 2 cm away from the connector on each end. e cord end terminal contacts with the terminal block.<br>
should be bound separately.<br>
The power cables, attach a label indicating the cable<br>
I cm to 2 cm away from the connector on each end.<br>
8

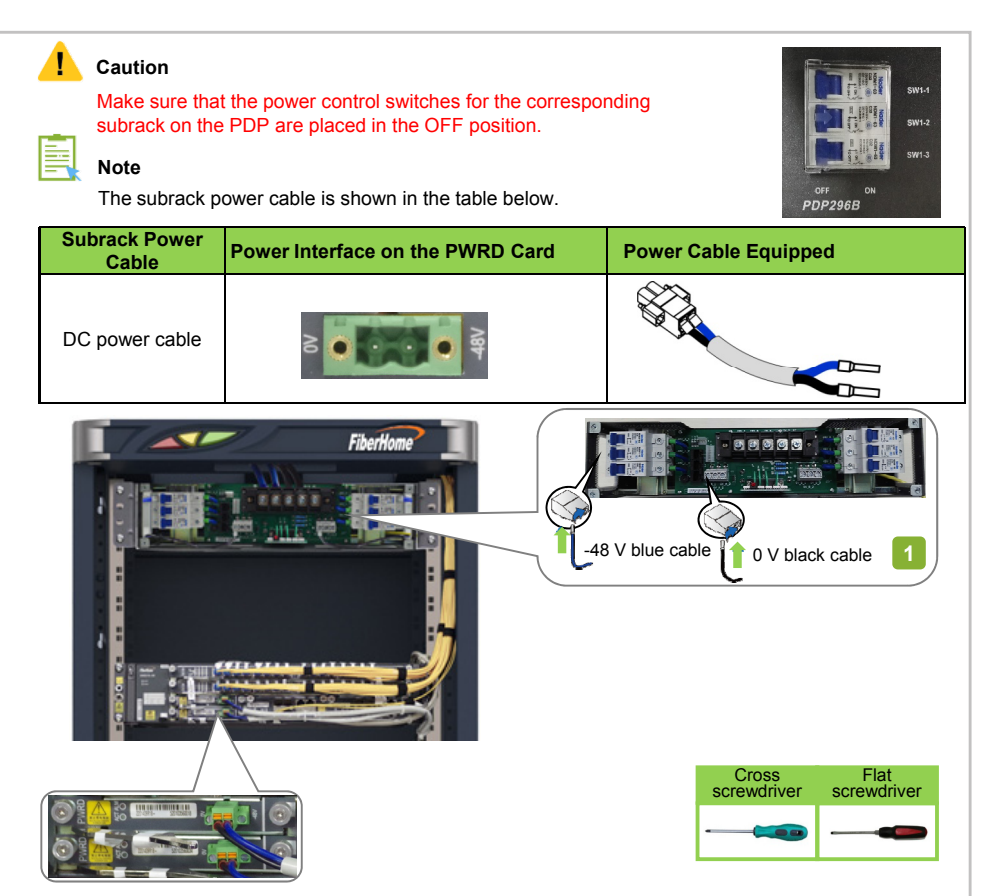

- Connect the blue and black cord end terminals of the subrack power cable to the corresponding interfaces on the PDP. Connection of the subrack power cables for the AN5516-04 on the PDP side may vary with the PDP used. Refer to the table below for details.
- Lead the subrack power cable through the PDP P wiring hole on the top of the cabinet. Route the power cable to the power interface of the power card in the subrack along the wire channels on the side of the cabinet. **2**
- PWRD card, and tighten the screws clockwise. **3** Insert the D-type two-conductor connector of the subrack power cable into the power interface of the

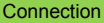

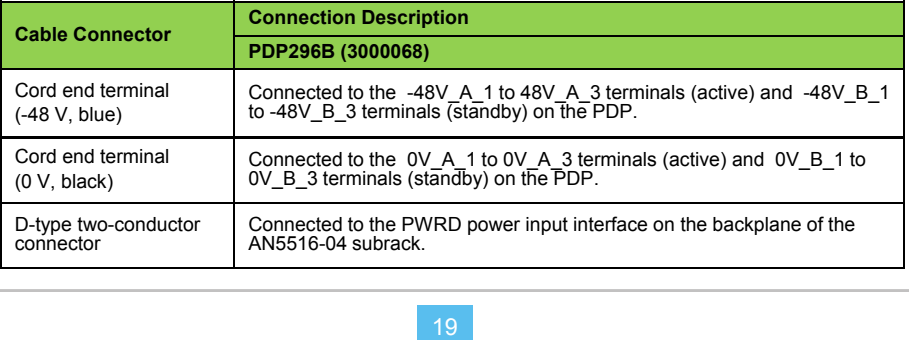

# **Connecting the Alarm Cable**

# **Connecting the Subrack Alarm Cable**

- Insert the RJ-45 connector on one end of the subrack alarm cable into the **ALARM** socket on the HSUB / HSUC card.
- Lead the other end of the subrack alarm cable through the fiber guide unit. Route the cable upward **Example the subrack bottom to the PDP along the wiring channel at the right side of the cabinet.<br>From the subrack bottom to the PDP along the wiring channel at the right side of the cabinet.**
- Insert the RJ-45 connector on the other end of the subrack alarm cable into any free socket amo ng **AlmIn1** to **AlmIn3** on the PDP. **3**

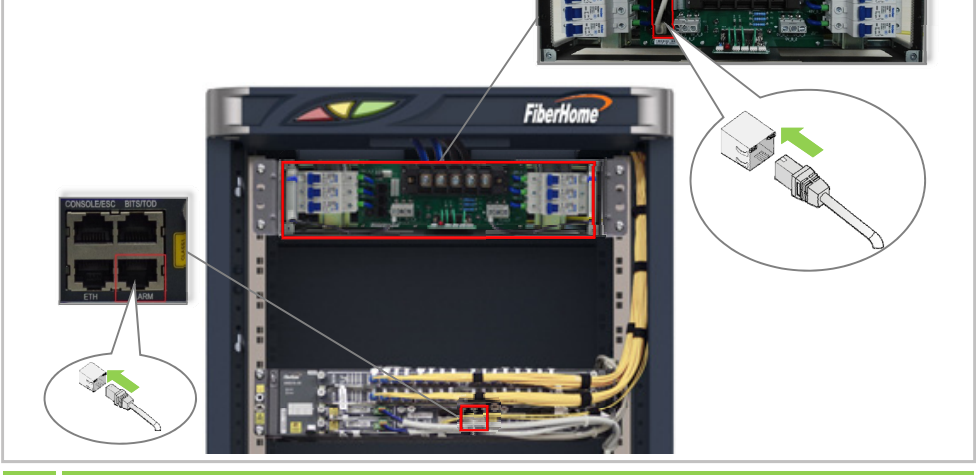

# 12.2 Connecting the Alarm Cable for the Head of Row Cabinet

- Lead the alarm cable for the head of row cabinet through the wiring hole on the cabinet top, routing of the cabinet, passing through the wiring hole on the top of the PDP. it to the PDP along the wiring channel on the side
- Insert the D-type connector of the alarm cable for<br>the head of row cabinet into the **XP1** socket on the<br>PDP.<br>Arrange the alarm cable for the head of row cabinet<br>and connect the cable on the head of row cabinet Insert the D-type connector of the alarm cable for the head of row cabinet into the **XP1** socket on th PDP. **2**
- and connect the cable on the head of row cabinet side. **3**

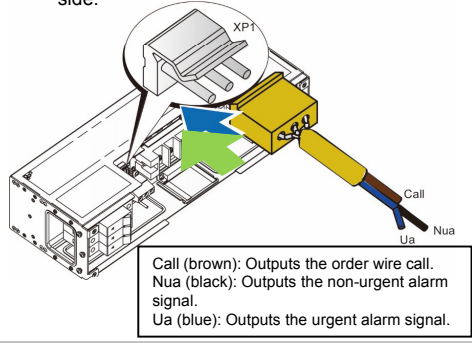

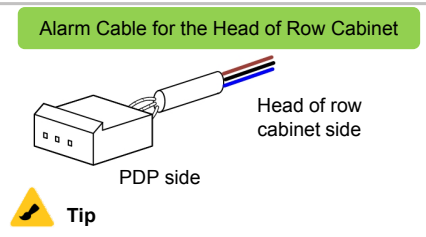

Installers need to make the plug for connection with the head of row cabinet

#### Connection

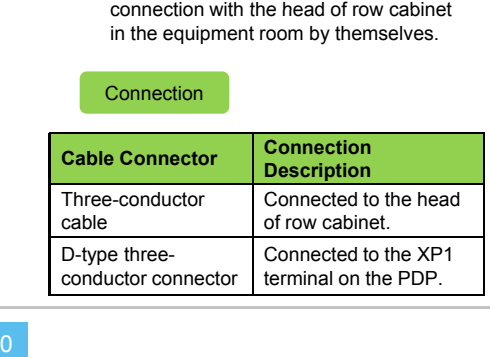

# 13 Connecting the E1 Cable

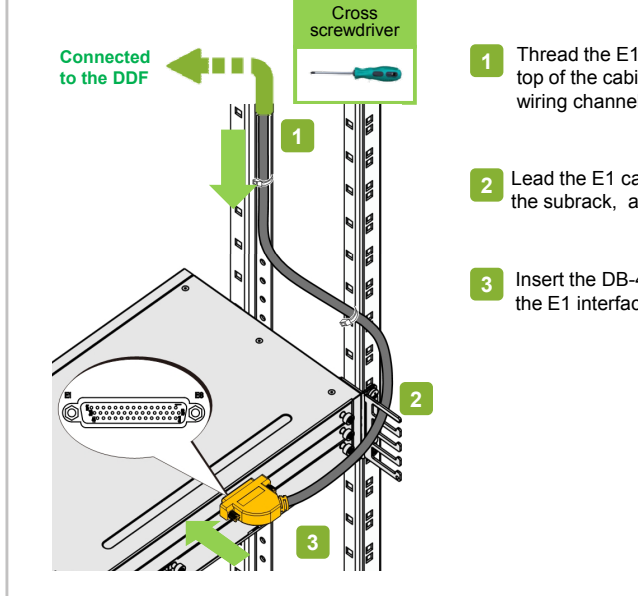

Thread the E1 cable through the wiring hole at the top of the cabinet, and route it downward along the wiring channel at the side of the cabinet.

Lead the E1 cable through the fiber passage unit on the subrack, and route it to the CE1B card.

Insert the DB-44P type connector of the cable into the E1 interface on the CE1B card.

# 14 Connecting the Coaxial Clock Cable

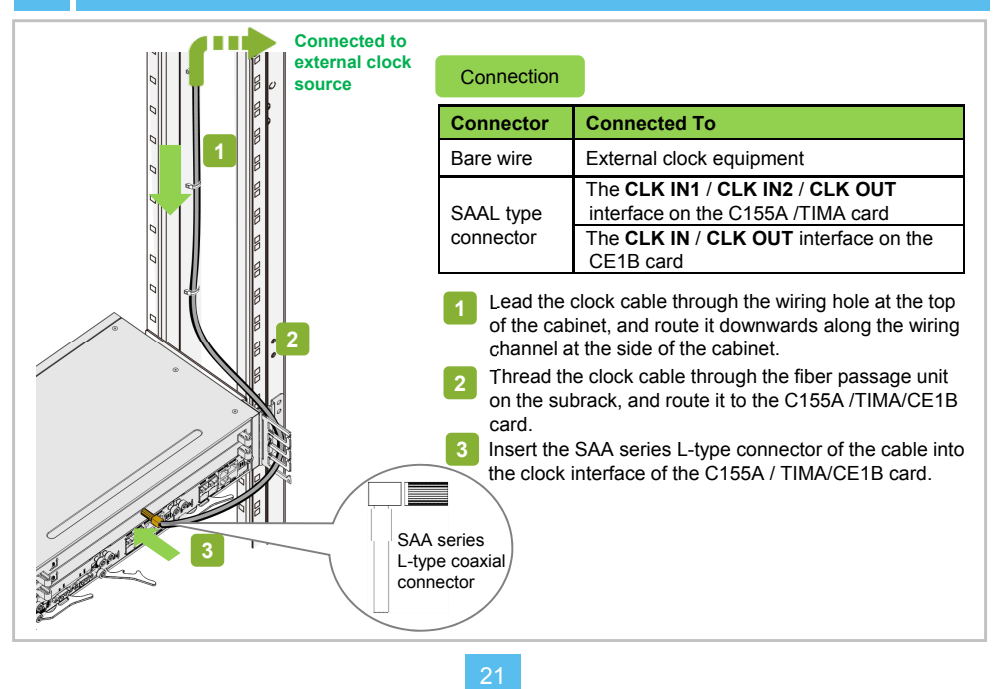

# 15 Connecting the 64-conductor Audio Interface Cable

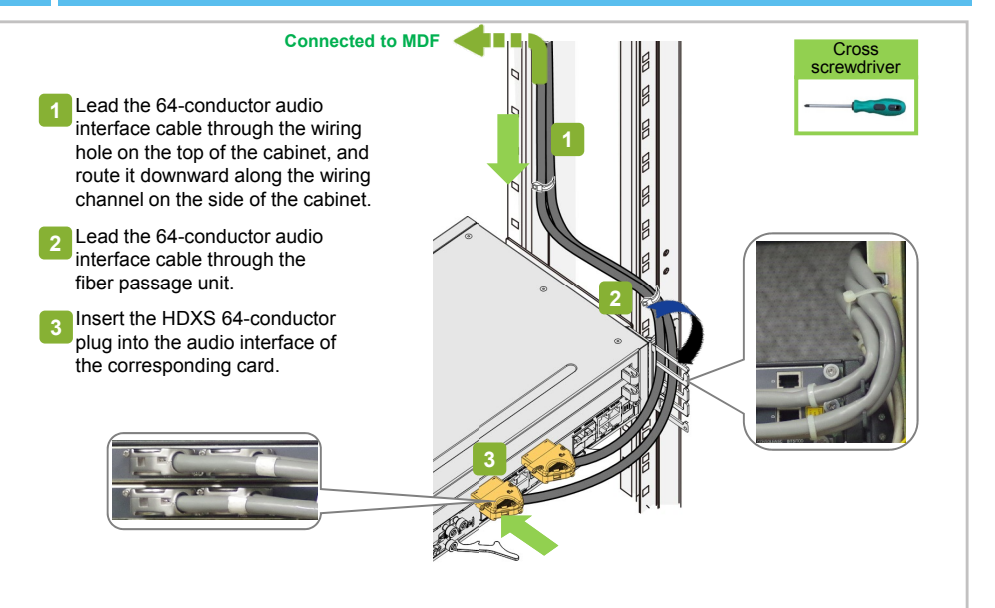

# Correct Way to Install Screws

- **1** Insert the cable plug completely into the desired interface so that the end face of the plug aligns with the card panel surface.
- **2** Pre-tighten the screw: Tighten the screw with moderate force, making sure that the screwdriver is on the same line with the screw.

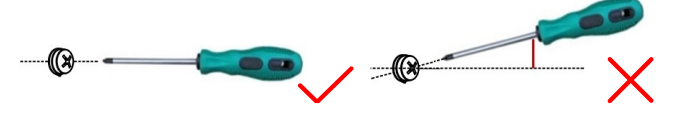

**3** Make sure that the screw threads can get a good grip (the resistance encountered is small), and tighten the screw carefully.

- ◆ Please select an appropriate tool. It is advised to use a flat screwdriver or a screwdriver set with 1# screwdriver head. The diameter of the s screwdriver (metal rod) is no larger than 4 mm. ised to use a flat screwdriver or a screwdriver set with<br>screwdriver (metal rod) is no larger than 4 mm.<br>the screw. Make sure that the moment of force is no<br>2
- ◆ Do not operate forcefully while tightening the screw. Make sure that the moment of force is no larger than 2.5 Kgf.cm.

# 16 Connecting the Network Cable

#### **Connection**

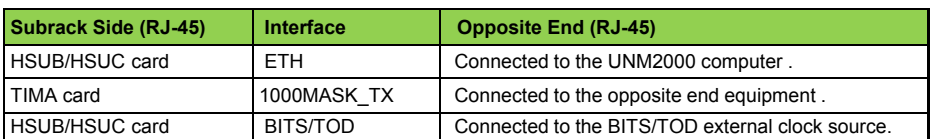

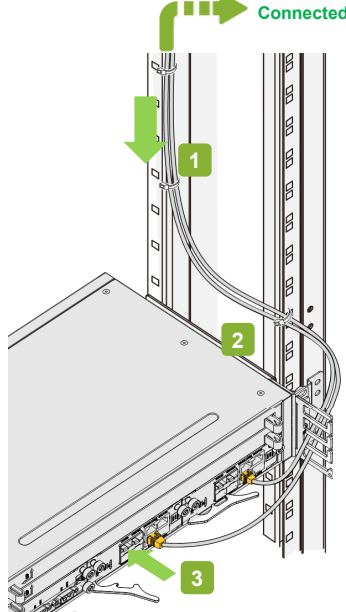

## **Connected to the opposite end equipment**

- Lead the network cable through the wiring hole on the cabinet top, and route it downward along the wiring channel on the side of the cabinet.
- Lead the network cable through the fiber passage unit, and route it to the corresponding card.
- Insert the RJ-45 connector into the corresponding Ethernet interface of the card.

#### **Caution**

**2 3**

> Ensure that the network cable and other cables have a proper surplus in the section between<br>connector and the nearest banding point, so that stress will not be produced at the connector and that the cable can be easily plugged or unplugged. 3es have a proper surplus in the section between the

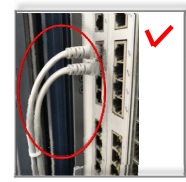

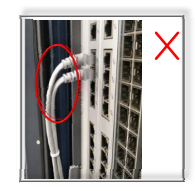

### **Note**

Select the right type of the optical fiber jumpe r according to the type of the optical interfaces on the local equipment and opposite end equipment. The optical interfaces on the AN5516-04 correspond to two types of optical fiber connectors: LC/PC and SC/PC (SC/APC).

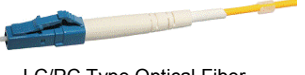

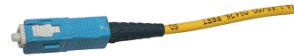

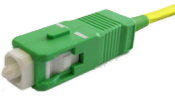

LC/PC Type Optical Fiber **Connector** 

SC/PC Type Optical Fiber Connector

SC/APC Type Optical Fiber Connector

### **Caution**

See the table below for the major specifications and appearance of the commonly used LC/PC and SC/PC optical fiber connectors. When the equipment is mounted in a 300 mm-deep cabinet, it is advisable to use the short optical fiber connectors.

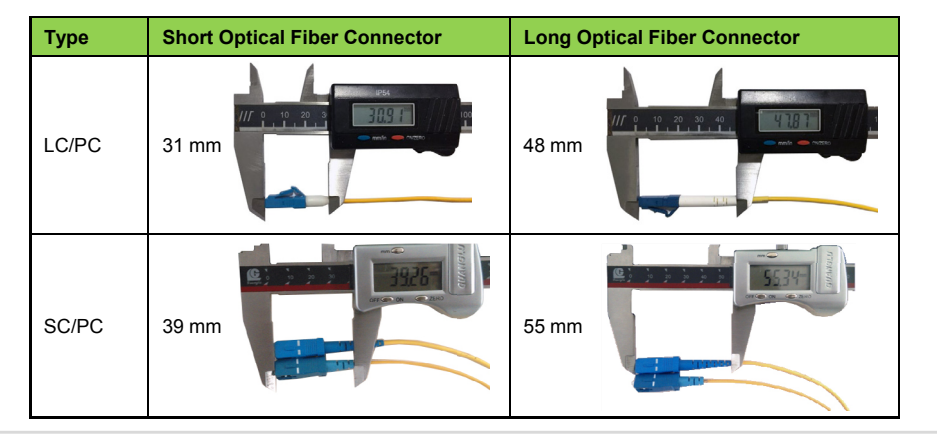

# Connecting the External Optical Fibers

- ◆ The open corrugated pipes should not be overloaded with optical fibers. An open corrugated pipe with the diameter of 32 mm should carry no more than 60 optical fibers with the diameter of 2 mm.
- $\blacklozenge$  It is recommended that the corrugated pipe inside the cabinet should be about 10 cm long.
- $\blacklozenge$  Arrange the corrugated pipe outside the cabinet according to the conditions of the equipment room.

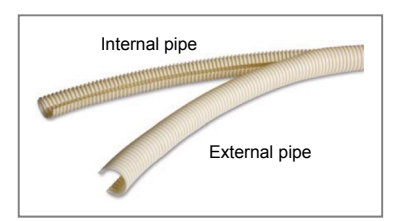

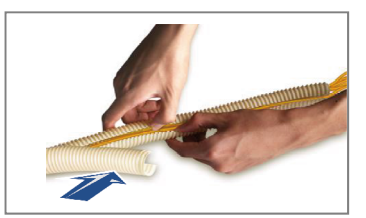

### **Caution**

- ♦ Bind all wires and cables used in onsite installation. Each cable type should be bound separately. For example, power cables, a larm cables and optical fibers should be laid out independently and bound separately. Note that optical fibers should be bound with dedicated fiber binding straps.
- ◆ Exercise care if you must bend fibers. If bends are necessary, the fiber bending radius should never be less than 20 d (d: fiber diameter) ).
- Route the optical fibers along the wiring channel on the cabinet to the fiber passage area of the subrack.
- Lead the optical fibers through the fiber passage unit of the subrack. **2**
- Connect the optical fibers to the optical interfaces on the corresponding card. **3**

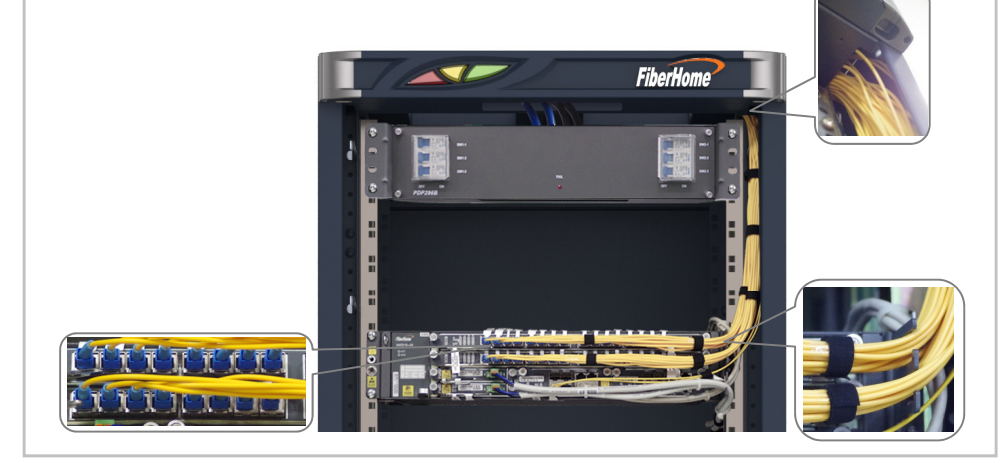

# Arrangement after Layout

- After the connection of the optical fibers is completed, installers should bind the optical fibers at the entrance of the cabinet and at the point near the fiber passage area with dedicated fiber binders to secure them. **1**
- Connect the optical fiber on the ODF side. **2**
- Remove the temporary labels; make project labels and attach them to both ends of the optical fiber **3**
- abels and attach them to both ends of the optical fiber.<br>
Ir pigtails should be covered with anti-dust caps. The<br>
pigtail caps.<br>
Anti-dust caps.<br>
The pigtail caps.<br>
Anti-dust capacity between<br>
Anti-dust of the electrical c **34**  $\overline{A}$ The optical interfaces not connected with fiber pigtails should be covered with anti-dust caps. The fiber pigtails not connected with optical interfaces should be covered with pigtail caps.

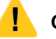

### **Caution**

Do not leave the label between two cards, which may affect the electrical conductivity between cards.

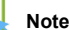

The serial port line is used to connect the C ONSOLE / ESC interface of the HSUC / HSUB card and the serial port of the local computer. It is used only in commissioning or debugging.

Insert the RJ-45 connector of the serial port line into the CONSOLE / ESC interface of the HSUC / HSUB card.

Insert the DE-9 connector of the serial port line into the serial port of the local computer and tighten the screws. **2**

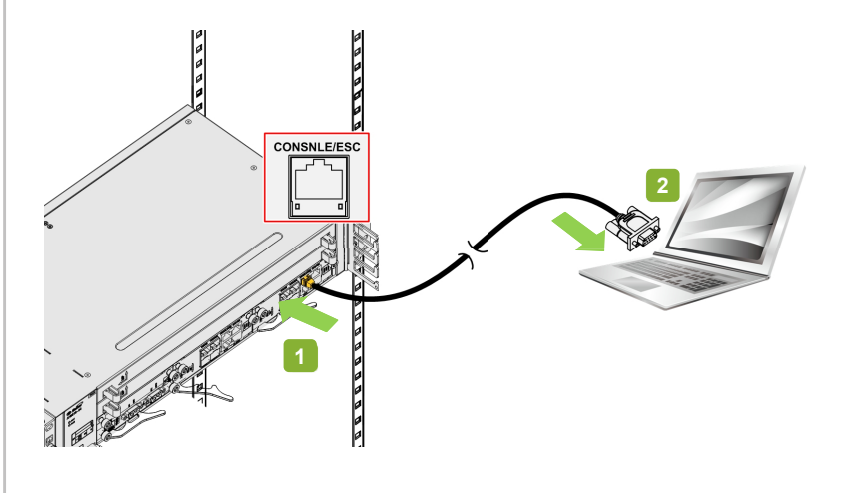

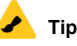

Make sure the computer is powered off when connecting the DE-9 connector to the serial port (RJ-45 interface) on the computer.

### **Note**

The AN5516-04 can be installed in the following cabinets. Please refer to the following manuals for the procedures of installing the cabinet doors.

#### **Caution**

Exercise care in operation especially when closing or opening the doors to avoid damage to the cables.

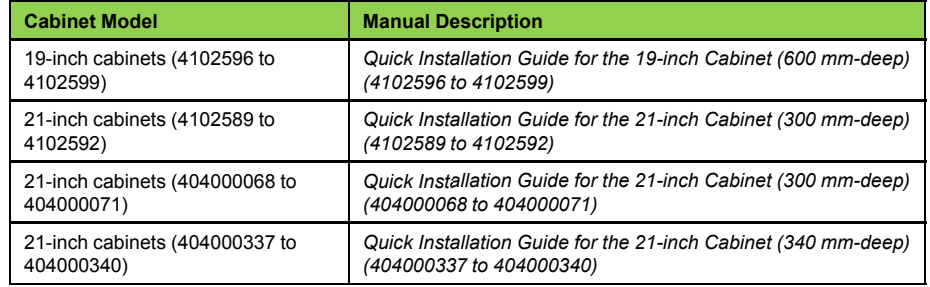

# 20 Post Installation Inspection

# 20.1 Checking the Connection and Layout of Wires and Cables

## **Caution**

When the connection and layout of the cables and wires are completed, installers should conduct the connectivity test and ensure that the signals are transmitted normally.

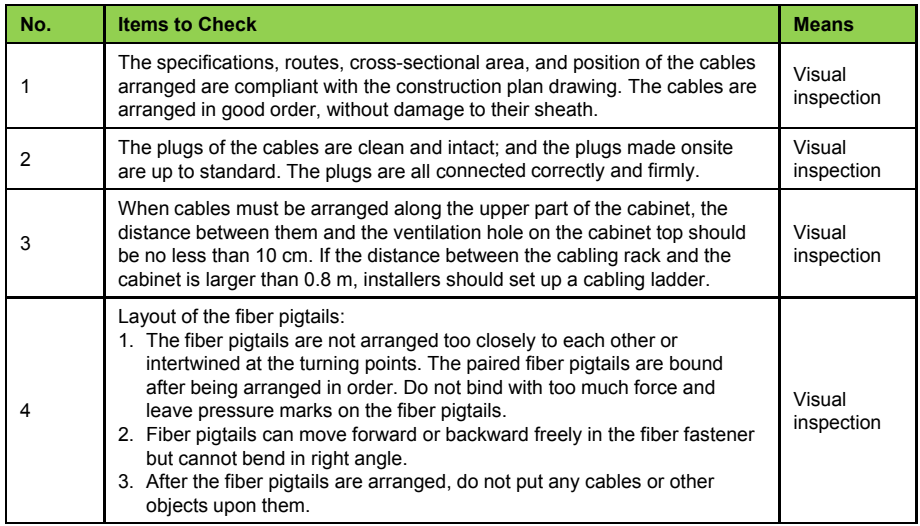

#### **Caution**

The AN5516-04 uses -48 V DC power supply y with an acceptable voltage range from -40 V to -57 V.

Before powering on the equipment, installers should

- 1. Confirm that the cabinet power cables are correctly connected with the external power supply equipment.
- 2. Confirm that all the wires and cables are connected correctly.
- 3. Place all power switches on the PDP in the OFF position.
- 4. Disconnect all cards inside the subrack bu t leave them on their slots.
- 5. Disconnect the fan unit inside the subrack but leave it on its slot.

# Power-on Test

- 1. Measure the voltage between the **-48V** and the **0V V** connectors in the external power input area of the PDP. The normal value should be between -4 40 V and -57 V.
- 2. Place all the branch output switches on the PDP in the ON position.
- 3. Confirm that the subrack has no abnormal sound or smell.
- 3. Confirm that the subrack has no abnormal sound or smell.<br>4. Insert the fan unit . The fan unit will start running as soon as it is inserted, and air movement will begin.
- 5. Insert the cards into the subrack in sequence and the cards will be electrified normally in two or three minutes. Then the indicator LEDs of all cards in the subrack should be in normal working status.
	- ① Check whether the ACT indicator LED on the c card is illuminated, which stands for normal power on.
	- ② Check whether the alarm indicator LED on the card is OFF, which indicates no alarm.

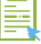

#### **Note**

The power-off procedures for the AN5516-04 are reverse to those of power-on.

# Dos and Don'ts

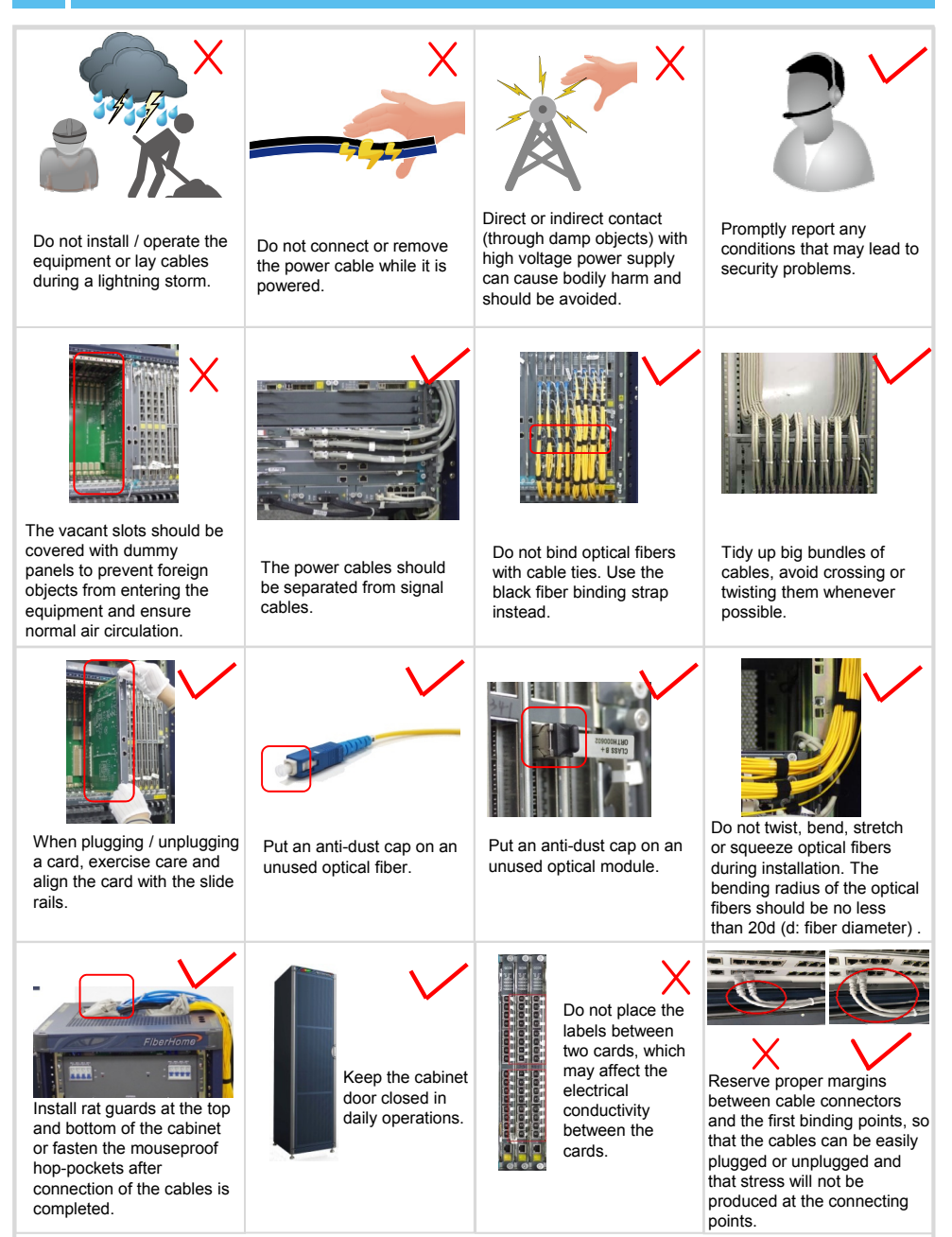

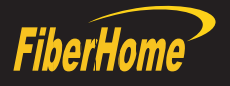

# FiberHome Telecommunication Technologies Co., Ltd.

**Zipcode:** 430073 **Tel:** +6 03 7960 0860/0884 (for Malaysia)<br>+91 98 9985 5448 (for South Asia)<br>+593 4 501 4529 (for South America) **Website:** http://www.fiberhomegroup.com Copyright©FiberHome Telecommunication Technologies Co., Ltd. Fax: +86 27 8717 8521 **Address:** No. 67, Guanggu Changye Jie,<br>Wuhan, Hubei, China